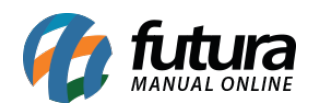

**Sistema:** Futura Server

**Caminho:** *Cadastros>Cadastros>Grupo-Empresas*

**Versão:** 2015.8.07

**Referência:** FS10

**Como Funciona:** A tela **Grupo de Empresas** é utilizada quando duas ou mais empresas pertence ao mesmo grupo de cadastro de origem, formando assim um grupo de empresas, sendo possível indicar posteriormente em todos os cadastros de empresas. Para cadastrar clique em *F2 Novo* e digite a descrição.

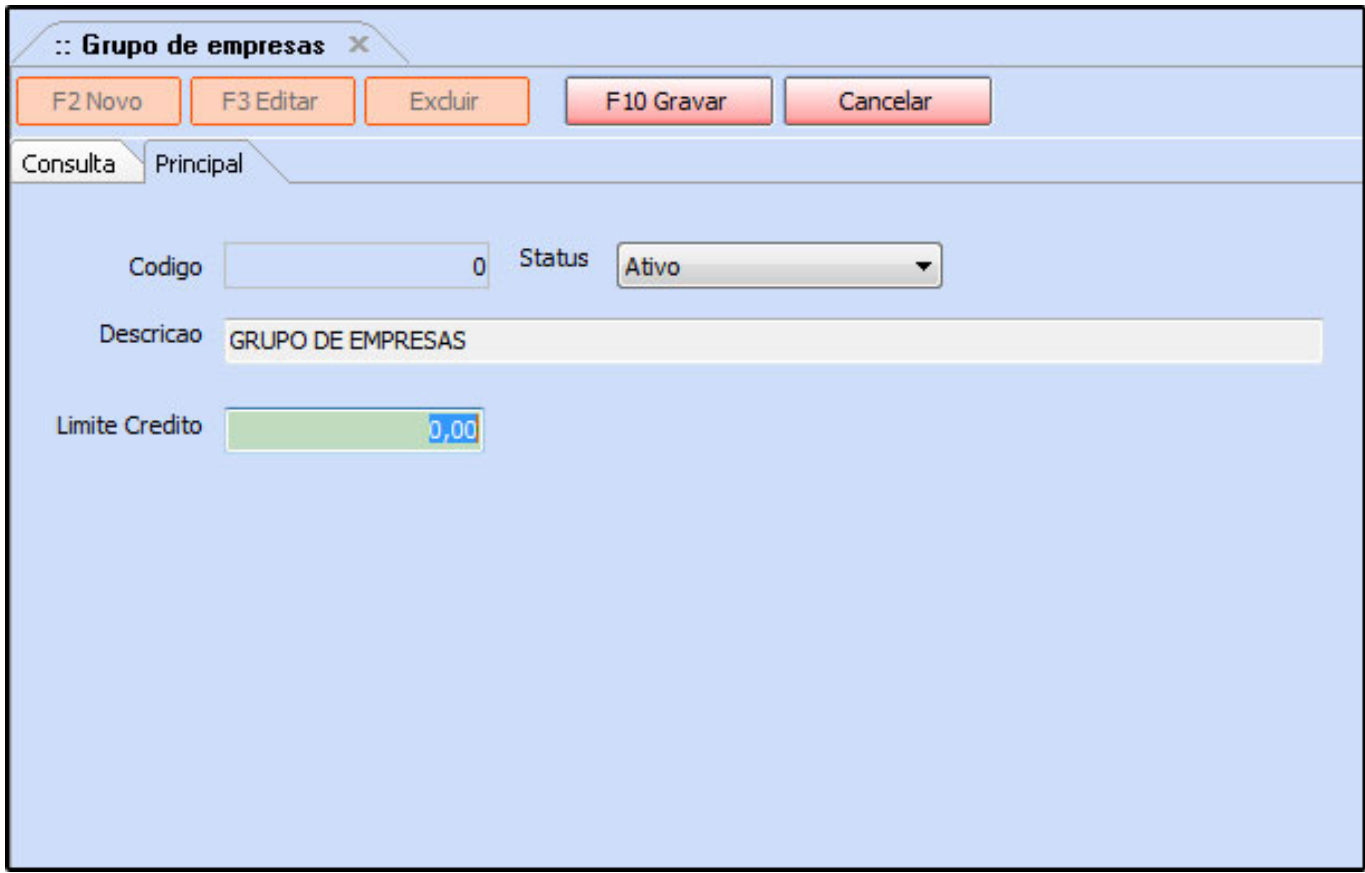

Caso tenha um limite de compras para informar dentro deste grupo de empresas informe na linha denominada, após o preenchimento clique em *F10 Gravar.*